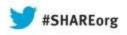

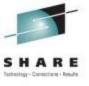

# CANZLOG: Consolidated Logging for the New and Experienced User

Larry Green IBM

August 15, 2013 Session 13546

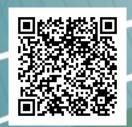

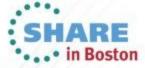

# Tivoli<sup>®</sup> System z<sup>®</sup> Sessions at SHARE

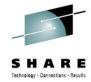

| Mor | nday |
|-----|------|
|-----|------|

| 11:00 | 14073: What's New with System z Monitoring with OMEGAMON® | Room 204 |
|-------|-----------------------------------------------------------|----------|
| 4:30  | 14121: OMEGAMON XE for Storage                            | Room 304 |

#### **Tuesday**

| 9:30 | 13903: OMEGAMON V5 Enhanced 3270 Hands-on Lab | Room 202 |
|------|-----------------------------------------------|----------|
| 4:30 | 14163: OMEGAMON for Storage                   | Room 304 |

#### Wednesday

| 8:00  | 13295: | What's New(er) for z/OS Network Performance Monitoring with                                                                       |          |
|-------|--------|----------------------------------------------------------------------------------------------------|----------|
|       |        | OMEGAMON '                                                                                                    | Room 204 |
| 11:00 | 14076: | Improving Application Availability with IBM System Automation                                                                     | Room 206 |
| 11:00 | 14089: | Improving Application Availability with IBM System Automation What's New in 2013 to the Tivoli z/OS Storage Management Portfolio? | Room 304 |
| 12:15 | 14116: | OMEGAMON Parmgen Hands-on Lab                                                                                                    | Room 202 |
| 3:00  | 14080: | Shrink Your Batch Window with New Process Optimization and Enhance                                                                | ed       |
|       |        | Workload Automation .                                                                                                    | Room 304 |

#### **Thursday**

| 11:00 | 13547: z/OS Communication Server and NetView for z/OS DVIPA Management R     | Room 204 |
|-------|------------------------------------------------------------------------------|----------|
| 12:15 |                                                                              | Room 307 |
| 1:30  | 14077: Improve Service Levels with Enhanced Data Analysis                    | Room 200 |
| 3:00  | 13545: Help! I've Inherited the Network – and They Expect Me to Manage It! R | Room 200 |

#### **Friday**

| 8:00  | 14056: Become an OMEGAMON Power User                                    | Room 302 |
|-------|-------------------------------------------------------------------------|----------|
| 9:30  | 13824: Expert Stored Procedure Monitoring, Analysis and Tuning on z/OS  | Room 305 |
| 11:00 | 14082: Enhance Capacity Analytics with Tivoli Decision Support for z/OS | Room 204 |

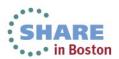

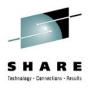

#### **Browsing Logs Prior to NetView V6.1**

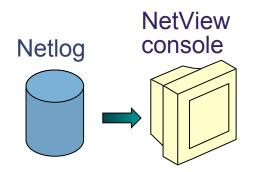

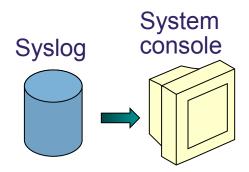

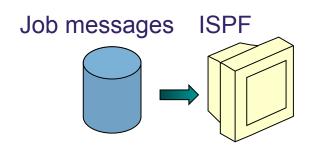

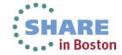

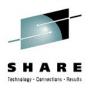

#### Log Browse with NetView V6.1

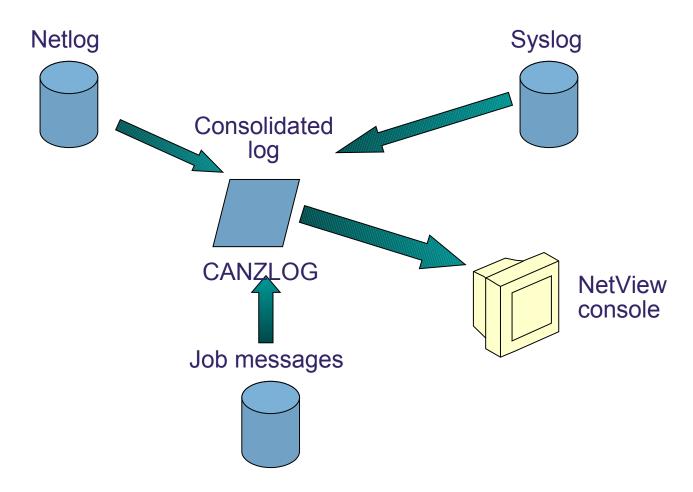

CANZLOG = Consolidated Audit, NetView and z/OS LOG

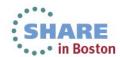

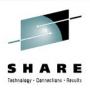

## **Highlights**

- Existing netlog and all UIs are preserved unchanged
- New dataspace to capture messages
  - Includes the usual NetView messages
  - Provides basis for browsing
  - All messages are available to automation
- Browse consolidated log
  - Filter by any message attribute or combination: msgID, jobname, route code, etc.
  - Define your own message attributes
  - Define and save sets of filter criteria, per operator or installation-wide
- Seamless archiving
- Share with IBM Service

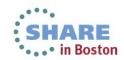

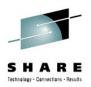

#### Canzlog components to be aware of

- During IPL, 2GB data space created
  - But APAR OA38553 for TINYDS: limits data space to 500 MB
- One NetView instance per LPAR writes archives
- 3270 interface from BROWSE command
- REXX / Pipe API available

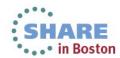

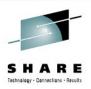

#### Browsing the log: BROWSE command

- 1. Command: BROWSE CANZLOG
  - no filtering occurs except for those filters specified with the BROWSE command.

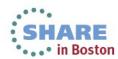

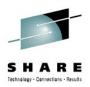

#### Browsing the log: BROWSE command

- 2. Command: BROWSE LOG (PF5)
  - "LOG" means "use DEFAULTS/OVERRIDE settings"
  - DEFAULTS command selects standard view of the log

```
NetView V6R1 - 7E Tivoli NetView NTV7E NETOP1 07/31/13 14:25:05

T SYSID ORIGIN

* NTV7E NETOP1 list defaults

' NTV7E NETOP1

DW0654I DISPLAY DEFAULTS

SLOGCMDR: YES

CANZLOG: MVS & local NetView messages

CZFORMAT: TIME

Tivoli NetView NTV7E NETOP1

07/31/13 14:25:05

Part of LIST DEFAULTS

display
```

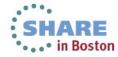

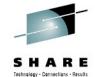

#### Browsing the log: BROWSE LOG command

```
Canzlog MVS & local NetView messages FILTER=LOG 07/31/13 14:20:45 -- 14:21:48
14:20:45 IST619I ID = NMP130 FAILED - RECOVERY IN PROGRESS
14:20:46 IST1411I INOP GENERATED FOR EEL001
        IST1430I REASON FOR INOP IS XID OR LDLC COMMAND TIMEOUT
        IST314I END
14:20:46 IST259I INOP RECEIVED FOR NMP181 CODE = 01
14:20:46 IST493I VARY DIAL FOR ID = NMP181 OVERRIDDEN BY SOFT INOP
                             FAILED - RECOVERY IN PROGRESS
14:20:46 IST619I ID = NMP181
14:21:47 IST1411I INOP GENERATED FOR EEL002
                 REASON FOR INOP IS XID OR LDLC COMMAND TIMEOUT
        IST1430I
        IST314I END
14:21:47 IST259I INOP RECEIVED FOR NMP130 CODE = 01
OVERRIDDEN BY SOFT INOP
14:21:47 IST619I
                             FAILED - RECOVERY IN PROGRESS
                ID = NMP130
14:21:47 IST590I
                CONNECTOUT FAILED FOR PU NMP130
                                                     ON LINE EELOO2
                RECOVERY SUCCESSFUL FOR NETWORK RESOURCE NMP130
14:21:47 IST621I
14:21:48 IST1411I INOP GENERATED FOR EEL000
        IST1430I REASON FOR INOP IS XID OR LDLC COMMAND TIMEOUT
        IST314I END
14:21:48 IST259I INOP RECEIVED FOR NMP181 CODE = 01
14:21:48 IST493I SOFT INOP FOR ID = NMP181
                                           OVERRIDDEN BY SOFT INOP
14:21:48 IST619I ID = NMP181
                             FAILED - RECOVERY IN PROGRESS
CMD == >
                                                                    24/009
```

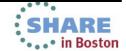

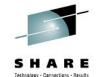

#### Browsing the log: BROWSE LOG command

```
Canzlog MVS & local NetView messages FILTER=LOG
                                                  07/31/13 14:20:45 -- 14:21:48
                                    ED - RECOVERY IN PROGRESS
14:20:45 IST619I
                  ID = NMP130
14:20:46 IST1411I
                  INOP GENERA
                   REASON FOR
                                              _DLC_COMMAND_T
         IST1430I
                                Filters
                                                              Timeframe
         IST314I END
14:20:46 IST259I
                INOP RECEIVED TOR NOT
14:20:46 IST493I VARY DIAL
14:20:46 IST619I
                                FAILED - RECOVERY IN PROGRESS
14:21:47 IST1411I
                 INOP GENERATED FOR EEL002
         IST1430I
                   REASON FOR INOP IS XID OR LDLC COMMAND TIMEOUT
         IST314I
                  END
14:21:47 IST259I
                  INOP RECEIVED FOR NMP130
                                              CODE = 01
14:21:47 IST493I
                             FOR ID = NMP130
                                                              Additional info on
14:21:47 IST619I
                  ID = NMP130
                                FAILED - RECOVERY
                                                              selected message
14:21:47 IST590I
                  CONNECTOUT FAILED
                                         FOR PU NMP130
                                                              via F9 or WHENCE
14:21:47 IST621I
                  RECOVERY SUCCESSFUL
                                         FOR NETWORK RESOUR
14:21:48 IST1411I
                   INOP GENERATED FOR EELOOO
                                                              command
         IST1430I
                   REASON FOR INOP IS XID OR LDLC COMMAND
                  FND
         TST3141
                                              CODE = 01
14:21:48 IST259I
                       RECEIVED FOR NMP181
                                                                   INOP
14:21:48 IST493I
14:21:48 IST619I
                                FAILED - RECOVERY IN PROCESS
                       NMP181
DW0672I Message st was issued at 07/31/13 14:21:48.159 by NTV7EPPT (NTV7E)
CMD == >
                                                                           17/001
```

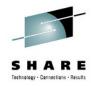

#### Browsing the log: CANZLOG command

| CNMKCZLG                                                | Specify Canzlog              | Filters                                                            |                    |       |
|---------------------------------------------------------|------------------------------|--------------------------------------------------------------------|--------------------|-------|
| From:                                                   |                              | To:                                                                |                    |       |
| ASID: Console: Domain: AutoTok: AuthUser: Opid: UCHARS: |                              | MSGID: Jobid: ASType: Route Code: System ID: Desc Code: AuthGroup: |                    |       |
| _                                                       | sensitive; faster search:    |                                                                    | Filter to see only |       |
| Text - case                                             | insensitive; slower search   | :                                                                  | the data that's of |       |
| Name:                                                   | Remark:                      |                                                                    | interest           |       |
| TO SEE YOUR I                                           | KEY SETTINGS, ENTER 'DISPFK' |                                                                    |                    |       |
| мд а                                                    |                              |                                                                    |                    | 03/01 |

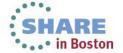

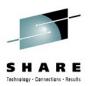

#### Browsing the log: CANZLOG command

```
Canzlog TAG=(NVMSG, MVSMSG, DOM)
                                                   07/31/13 14:28:46 -- 14:48:12
14:55:55 DSI020I You logged on, LARRY You're at NT7EL703 and I'm doing (DSIPROF
14:55:55 LOGPROF1
14:55:55 DSI083I You gotta hit enter for the *** now, Bud.
14:55:55 CNM357I PFKDEF : PF KEY SETTINGS NOW ESTABLISHED. 'DISPFK' TO SEE YOUR
14:55:55 HOLD
                                                           Default filters
14:56:40 canzlog
14:57:53 EZAOP50I TCPIP STATUS REPORT 613
         COUNT
                 TCPIP NAME
                                          STATUS
                 TCPIP
                                          ACTIVE
                              CS V1R12
         *** END TCPIP STATUS REPORT ***
14:57:53 EZAOP41I 'DISPLAY TCPIP' COMMAND COMPLETED SUCCESSFULLY
14:57:53 DOM TCB
14:57:54 EZAOP50I TCPIP STATUS REPORT 616
                 TCPIP NAME
                              VERSION
                                          STATUS
         COUNT
                                          ACTIVE
         *** END TCPIP STATUS REPORT ***
14:57:54 EZAOP41I 'DISPLAY TCPIP' COMMAND COMPLETED SUCCESSFULLY
14:57:54 DOM TCB
14:57:54 CNM493I CNMSDVDS : #0000025 : CNMEDVSV AUTO DSIIF004I DVSTAT PLEX1 02/
CMD == >
                                                                           24/009
```

• The Canzlog with message tags. You can view all Canzlog data as far back as your archives go.

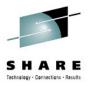

# **CANZLOG** panel – msgID and time range

| CNMKCZLG                                                                                         | Specify Canzlog              | Filters    |                            |       |
|--------------------------------------------------------------------------------------------------|------------------------------|------------|----------------------------|-------|
| From:                                                                                            | '7/31/13 14:00:00'           | To:        | <u>'07/31/13 15:00:00'</u> |       |
| Tag: Jobname: ASID: Console: Domain: AutoTok: AuthUser: Opid: UCHARS: CHKey: WTOKey: Text - case | sensitive; faster search:    | Desc Code: | ist619                     |       |
| Text - case                                                                                      | e insensitive; slower search | 1:         |                            |       |
| Name:                                                                                            | Remark:                      |            |                            |       |
| TO SEE YOUR CMD==>                                                                               | KEY SETTINGS, ENTER 'DISPFK' |            |                            |       |
| ме А                                                                                             |                              |            | 0                          | 5/061 |

• Filtering on IST619I, with time range

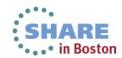

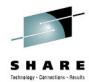

#### Messages meeting criteria

```
Canzlog MSGID=ist619 FROM='7/31/13 14:00:00' TO 07/31/13 14:18:09 -- 14:21:48
14:18:09 IST619I
                  ID = NMP130
                                FAILED - RECOVERY IN PROGRESS
14:18:09 IST619I
                  ID = NMP181
                                FAILED - RECOVERY IN PROGRESS
14:19:11 IST619I
                  ID = NMP130
                                FAILED - RECOVERY IN PROGRESS
14:19:11 IST619I
                  ID = NMP181
                                FAILED - RECOVERY IN PROGRESS
14:20:45 IST619I
                  ID = NMP130
                                FAILED - RECOVERY IN PROGRESS
14:20:46 IST619I
                  ID = NMP181
                                FAILED - RECOVERY IN PROGRESS
14:21:47 IST619I
                  ID = NMP130
                                FAILED - RECOVERY IN PROGRESS
14:21:48 IST619I
                  ID = NMP181
                                FAILED - RECOVERY IN PROGRESS
CMD == >
                                                                          24/009
```

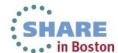

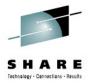

## Filters make Canzlog a Joblog viewer

| CNMKCZLG                                                                             | Specify Canzlog              | Filters                                                                                     |
|--------------------------------------------------------------------------------------|------------------------------|---------------------------------------------------------------------------------------------|
| From:                                                                                |                              | To:                                                                                         |
| Tag: Jobname: ASID: Console: Domain: AutoTok: AuthUser: Opid: UCHARS: CHKey: WTOKey: | TSO                          | MSGID: Jobid: ASType: Route Code: System ID: Desc Code: AuthGroup:  Using Canzlog to filter |
| _                                                                                    | sensitive; faster search:    | messages associated                                                                         |
| Text - case                                                                          | e insensitive; slower search | with jobname "TSO"                                                                          |
| Name:                                                                                | Remark:                      |                                                                                             |
| TO SEE YOUR                                                                          | R KEY SETTINGS, ENTER 'DISPF | K'                                                                                          |

 Alternative from command line: BROWSE CANZLOG JOBNAME=TSO

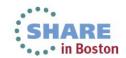

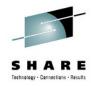

#### **Browsing job messages**

```
Canzlog JOBNAME=tso TAG=(NVMSG, MVSMSG)
                                                                      09:47:38
                                                 05/30/13 15:18:54 --
15:18:54 IKT005I TCAS IS INITIALIZED
15:29:27 LOGON
16:14:21 LOGON
11:03:14 LOGON
09:49:49 LOGON
19:31:49 LOGON
09:25:03 LOGON
09:44:09 $HASP100 TS0
                          ON STCINRDR
09:44:09 IEF695I START TSO
                               WITH JOBNAME TSO IS ASSIGNED TO USER IBMUS
09:44:09 $HASP373 TSO
                          STARTED
09:44:09 IEF403I I started TSO fer ua. It is TIME=09.44.09. If not it is -.
09:44:09 IKT007I TCAS ACCEPTING LOGONS
09:44:09 IKT005I TCAS IS INITIALIZED
09:45:23 LOGON
09:47:16 $HASP100 TSO ON STCINRDR
09:47:16 IEF695I START TS0
                               WITH JOBNAME TSO IS ASSIGNED TO USER IBMUS
09:47:16 $HASP373 TSO
                          STARTED
09:47:16 IEF403I I started TSO fer ya. It is TIME=09.47.16. If not it is -.
09:47:16 IKT007I TCAS ACCEPTING LOGONS
09:47:16 IKT005I TCAS IS INITIALIZED
09:47:38 LOGON
CMD == >
                                                                        24/009
```

Messages filtered for jobname "TSO".

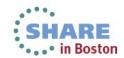

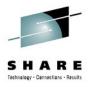

#### As many filter criteria as you want

| From:                                                                                            | 7/31/13 14:00                  | To:                                                                | 7/31/13 15:00_ |
|--------------------------------------------------------------------------------------------------|--------------------------------|--------------------------------------------------------------------|----------------|
| Tag: Jobname: ASID: Console: Domain: AutoTok: AuthUser: Opid: UCHARS: CHKey: WTOKey: Text - case | JES2 sensitive; faster search: | MSGID: Jobid: ASType: Route Code: System ID: Desc Code: AuthGroup: | 7              |
| Text - case                                                                                      | e insensitive; slower search   | :                                                                  |                |
| Name:                                                                                            | Remark:                        |                                                                    |                |
| TO SEE YOUR                                                                                      | R KEY SETTINGS, ENTER 'DISPF   | K'                                                                 |                |

Filtering on job named "JES2" with route code 7 in a time range.

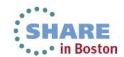

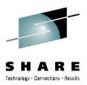

#### As many filter criteria as you want

```
Canzlog JOBNAME=jes2, ROUTCODE=7 FROM='7/31/13 1 07/31/13 14:16:32 -- 14:16:35
14:16:32 IEF236I ALLOC. FOR JES2 JES2
14:16:32 IEF237I 000D ALLOCATED TO PUN1
14:16:32 IEF236I ALLOC. FOR JES2 JES2
14:16:32 IEF237I 000C ALLOCATED TO RDR1
14:16:33 $HASP160 PUN1
                            INACTIVE - CLASS=BK
14:16:34 $HASP250 USER1 PURGED -- (JOB KEY WAS CBBCE517)
14:16:35 $HASP524 L1.JT1 INACTIVE
CMD==>
                                                                        24/009
```

Results find 7 JES2 messages with Route Code 7 in the specified timeframe.

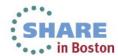

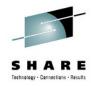

#### Filter for one thing, or another

| CNMKCZLG | Specify Canzlog                                                                    | Filters                                                            |                        |
|----------|------------------------------------------------------------------------------------|--------------------------------------------------------------------|------------------------|
| From:    | <u>'6/30/13 14:00'</u>                                                             | To:                                                                | <u>'7/30/13 15:00'</u> |
|          | <pre>(tso pdsman vtam)  sensitive; faster search: insensitive; slower search</pre> | MSGID: Jobid: ASType: Route Code: System ID: Desc Code: AuthGroup: | (ief403i ief404i)      |
| Name:    | Remark:                                                                            |                                                                    |                        |

- OR condition for more than one value
- NOT (¬) also available

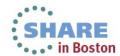

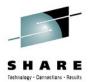

#### Data with one thing, or another

```
Canzlog JOBNAME=(tso vtam pdsman), MSGID=(ief403i 07/03/13 12:13:14 -- 13:32:13
04:10:10 IEF404I TSO - ENDED - TIME=04.10.10
04:10:28 IEF404I PDSMANDB - ENDED - TIME=04.10.28
04:11:04 IEF404I PDSMAN - ENDED - TIME=04.11.04
04:13:54 IEF404I VTAM - ENDED - TIME=04.13.54
21:11:48 IEF403I VTAM - STARTED - TIME=21.11.48
21:11:55 IEF403I TSO - STARTED - TIME=21.11.55
04:10:10 IEF404I TSO - ENDED - TIME=04.10.10
04:14:13 IEF404I VTAM - ENDED - TIME=04.14.13
10:34:44 IEF403I VTAM - STARTED - TIME=10.34.44
10:34:52 IEF403I TSO - STARTED - TIME=10.34.52
CMD ==>
```

 Results show all the IEF403I and IEF404I messages for any of the 3 jobs during that time frame.

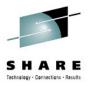

#### "I use certain filters frequently"

| CNMKCZLG                                                                                         | Specify Canzlo               | g Filters                                             |                      |        |
|--------------------------------------------------------------------------------------------------|------------------------------|-------------------------------------------------------|----------------------|--------|
| From:                                                                                            | '02/20/13 04:00:00'          | To:                                                   | '2/24/13 04:00:00'   |        |
| Tag: Jobname: ASID: Console: Domain: AutoTok: AuthUser: Opid: UCHARS: CHKey: WTOKey: Text - case | sensitive; faster search:    | Route Code:<br>System ID:<br>Desc Code:<br>AuthGroup: | IEF352I              |        |
| Text - case                                                                                      | e insensitive; slower searc  | h:                                                    |                      |        |
| Name:                                                                                            | ALL352I_ Remark: ALL         | IEF352I MSGS                                          | FROM 02/20-02/24/13_ |        |
|                                                                                                  | KEY SETTINGS, ENTER 'DISPFK' |                                                       |                      |        |
| CMD==> SAVE                                                                                      | TASK                         |                                                       |                      |        |
| MA A                                                                                             |                              |                                                       |                      | 24/018 |

• TASK operand means the filter is available to this operator only: "private" filters.

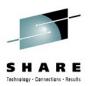

#### Your filter criteria saved (for a while)

```
Text - case insensitive; slower search:

Name: ALL352I Remark: ALL IEF352I MSGS FROM 02/20-02/24/13

DW0091I ALL352I received. No operator data set defined for DSIOPEN.

CMD==>
```

- Result of SAVE: no DSIOPEN operator dataset, so ALL352I filter is discarded when operator logs off.
  - Until then, this operator can issue "BR ALL3521", return to same browse session
  - Alternative: BROWSE ALL352I OPERID=AUT01
    - Finds the subset of ALL352I issued by AUTO1
    - Many other options

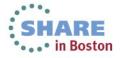

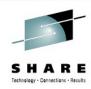

#### BROWSE ALL352I

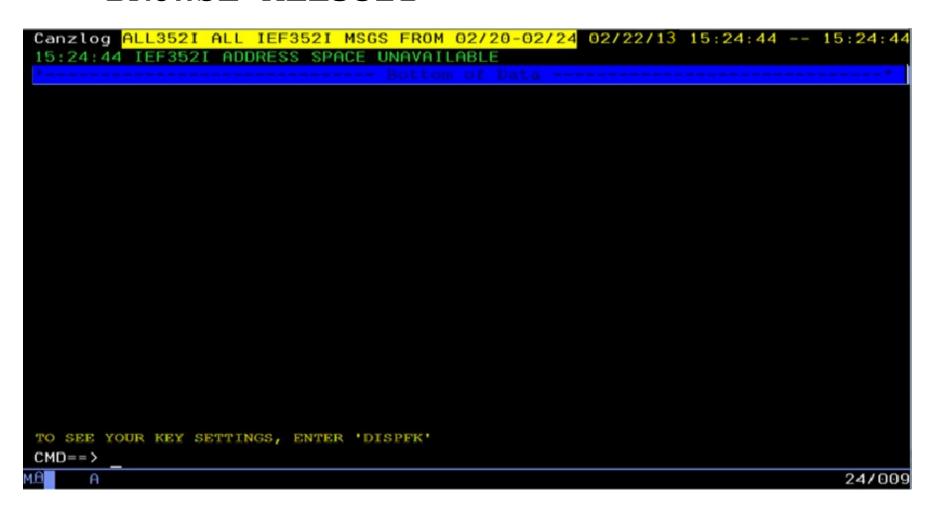

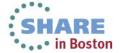

# Quickly, subsystem status? BROWSE ALL571I

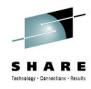

```
Canzlog ALL571I ALL AOF571I MSGS FROM 06/01-06/07 06/06/13 00:04:33 -- 00:05:35
00:04:33 AOF571I 00:04:33 : OSSDSLOG SUBSYSTEM STATUS FOR JOB OSSDSLOG IS
          ACTIVE - ACTIVE MESSAGE RECEIVED
00:04:33 AOF571T 00:04:33
                         : OSSDSLOG SUBSYSTEM STATUS FOR JOB OSSDSLOG IS ACTIV
00:04:33 AOF571I 00:04:33
                         : OSSDSLOG SUBSYSTEM STATUS FOR JOB OSSDSLOG IS
          ABENDING - SUBSYSTEM HAS SUFFERED A RECOVERABLE ERROR
00:04:33 AOF571I 00:04:33 : OSSDSLOG SUBSYSTEM STATUS FOR JOB OSSDSLOG IS ABEND
00:04:34 AOF571I 00:04:34 : OSSDSLOG SUBSYSTEM STATUS FOR JOB OSSDSLOG IS
          RESTART - RESTARTING AFTER A RECOVERABLE ERROR
00:04:34 AOF571I 00:04:34 : OSSDSLOG SUBSYSTEM STATUS FOR JOB OSSDSLOG IS RESTA
00:04:34 AOF571I 00:04:34 : OSSDSLOG SUBSYSTEM STATUS FOR JOB OSSDSLOG IS
          STARTED - STARTUP FOR OSSDSLOG/APL/1P54 IN PROGRESS
00:04:34 AOF571I 00:04:34 : OSSDSLOG SUBSYSTEM STATUS FOR JOB OSSDSLOG IS START
00:05:34 AOF571I 00:05:34 : OSSDSLOG SUBSYSTEM STATUS FOR JOB OSSDSLOG IS
          ACTIVE - ACTIVE MESSAGE RECEIVED
00:05:34 AOF571I 00:05:34 : OSSDSLOG SUBSYSTEM STATUS FOR JOB OSSDSLOG
00:05:34 AOF571I 00:05:34 : OSSDSLOG SUBSYSTEM STATUS FOR JOB OSSDSLOG IS
          ABENDING - SUBSYSTEM HAS SUFFERED A RECOVERABLE ERROR
00:05:34 AOF571I 00:05:34 : OSSDSLOG SUBSYSTEM STATUS FOR JOB OSSDSLOG IS ABEND
00:05:35 AOF571I 00:05:35 : OSSDSLOG SUBSYSTEM STATUS FOR JOB OSSDSLOG IS
          BROKEN - ABENDED, CRITICAL THRESHOLD EXCEEDED
00:05:35 AOF571I 00:05:35 : OSSDSLOG SUBSYSTEM STATUS FOR JOB OSSDSLOG IS BROKE
CMD==>
```

 Navigation commands (FIND, BACK, TOP, etc.) respect the filter

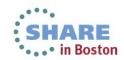

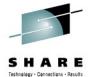

### "But ALL my people use these filters ..."

| CNMKCZLG                                                                                         | Specify Canzlog Filters   |                                                                    |                     |  |  |  |
|--------------------------------------------------------------------------------------------------|---------------------------|--------------------------------------------------------------------|---------------------|--|--|--|
| From:                                                                                            | '06/01/13 00:00:01'       | To:                                                                | '06/07/13 00:00:01' |  |  |  |
| Tag: Jobname: ASID: Console: Domain: AutoTok: AuthUser: Opid: UCHARS: CHKey: WTOKey: Text - case | sensitive; faster search: | MSGID: Jobid: ASType: Route Code: System ID: Desc Code: AuthGroup: | AOF571I             |  |  |  |
| Text - case insensitive; slower search:                                                          |                           |                                                                    |                     |  |  |  |
| Name:                                                                                            | ALL5711 Remark: ALL       | AOF5711 MSGS                                                       | FROM 06/01-06/07/13 |  |  |  |
| TO SEE YOUR KEY SETTINGS, ENTER 'DISPFK' CMD==> SAVE COMMON                                      |                           |                                                                    |                     |  |  |  |

- COMMON operand
  - means all operators can see/use this filter: "public" filters
  - requires authorization

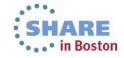

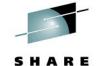

#### What filters are defined? LIST CZFILTER

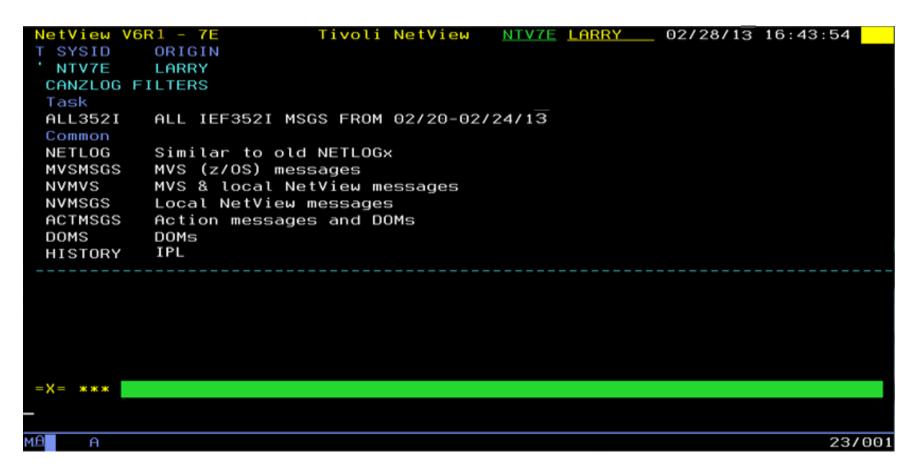

- Your TASK filters
- All COMMON filters (including built-ins: NETLOG thru DOMS)

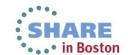

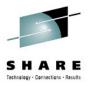

### "I need to tweak my named filter ..."

| CNMKCZLG                                           | Specify Canzlog                               | , Filters |                                       |
|----------------------------------------------------|-----------------------------------------------|-----------|---------------------------------------|
| From:                                              |                                               | To:       |                                       |
| AuthUser:<br>Opid:<br>UCHARS:<br>CHKey:<br>WTOKey: | sensitive; faster search:                     | 011.0     |                                       |
|                                                    | insensitive; slower search<br>all352i Remark: | n:        | Enter name only to fetch saved filter |
| TO SEE YOUR K CMD==>                               | EY SETTINGS, ENTER 'DISPFK'                   |           | 20/013                                |

No edits of built-in filters

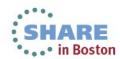

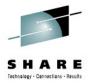

#### Filter is displayed – now edit

| CNMKCZLG                                                                                           | Specify Canzlog Filters   |                                                                        |                                        |  |  |
|----------------------------------------------------------------------------------------------------|---------------------------|------------------------------------------------------------------------|----------------------------------------|--|--|
| From:                                                                                              | '02/20/13 04:00:00'       | To:                                                                    | '02/24/13 04:00:00'                    |  |  |
| Tag:<br>Jobname:<br>ASID:<br>Console:<br>Domain:<br>AutoTok:                                       |                           | MSGID:<br>Jobid:<br>ASType:<br>Route Code:<br>System ID:<br>Desc Code: | 1EF352I<br>2                           |  |  |
|                                                                                                    | sensitive; faster search: | AuthGroup:                                                             | [ENTER] to just use the altered filter |  |  |
| Text - case insensitive; slower search:                                                            |                           |                                                                        |                                        |  |  |
| Name: ALL352I Remark: ALL IEF352I MSGS FROM 2/20-2/24/13  TO SEE YOUR KEY SETTINGS, ENTER 'DISPFK' |                           |                                                                        |                                        |  |  |
| CMD==>                                                                                             |                           |                                                                        |                                        |  |  |
| мӨ А                                                                                               |                           |                                                                        | 08/055                                 |  |  |

Subcommand REPLACE will save changed filter

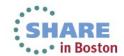

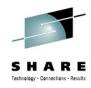

#### Message details?

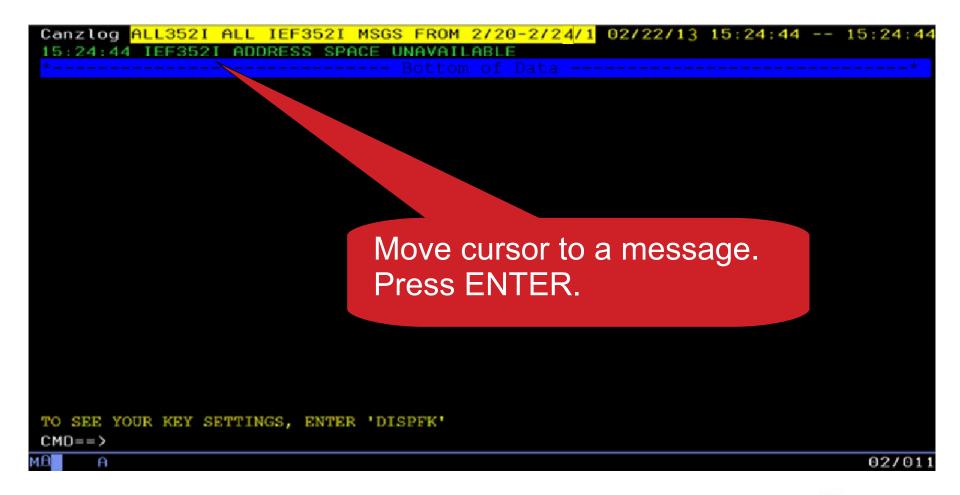

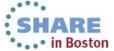

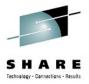

#### Details about the selected message

```
CNMKCZMD OUTPUT FOR IEF3521
                                         Time: 02/22/13 15:24:44.252
CzID: 16843985 010104D1x AutoTime: 6 msec
                                                 DomTime: none
                        DestConsole:
                                                 AutoToken:
JobName: LLA
Tags: MVS
Flags: Auth
CHkey: LLA
                        SystemID: NMPIPL02
                                                 Job ID:
SmsgID: 00000E24x
                        ASID: 0019x
                                                 DomToken: 000000000x
AStupe: S
                        AuthUser: IBMUSER
                                                 AuthGroup: SYS1
Mtype: E (C5x)
DescCodes: 0400 (6)
(2, 11)
IEF352I ADDRESS SPACE UNAVAILABLE
TO SEE YOUR KEY SETTINGS, ENTER 'DISPFK'
CMD==>
```

- DomTime: none (no DOM matched by NetView)
- AStype: S (started task)
- AuthUser: IBMUSER (from ACEE)

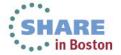

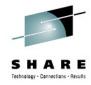

#### Message with long text

CNMKCZMD OUTPUT FOR IEF695I Time: 07/11/13 10:47:01.879 CzID: 16858987 01013F6Bx AutoTime: 1 msec DomTime: none JobName: T620EENV AutoToken: DestConsole: Tags: MVSMSG Flags: MRT, Suppr, Auth CHkey: NV SystemID: NMPIPL02 JobID: STC01088 SmsgID: 00000D1Cx ASID: 001Cx DomToken: 00000000x AStype: S AuthUser: IBMUSER AuthGroup: SYS1 Mtype: E (C5x)DescCodes: 0400 (6) (11)IEF695I START T620EENV WITH JOBNAME T620EENV IS ASSIGNED TO USER IBMUSER , GROU Text truncated, enter SHOWTEXT (PF2) CMD==> 24/009

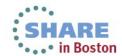

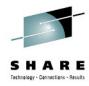

# Full text of truncated message

| CNMKWIN Full messag             | e text, CzID=+1685 | 8987 from (         | 9 in 2               |
|---------------------------------|--------------------|---------------------|----------------------|
| IEF695I START T62<br>GROUP SYS1 | OEENV WITH JOBNAME | T620EENV IS ASSIGNE | ED TO USER IBMUSER , |
| *                               |                    |                     | ж                    |
|                                 |                    |                     |                      |
|                                 |                    |                     |                      |
|                                 |                    |                     |                      |
|                                 |                    |                     |                      |
|                                 |                    |                     |                      |
|                                 |                    |                     |                      |
|                                 |                    |                     |                      |
|                                 |                    |                     |                      |
|                                 |                    |                     |                      |
|                                 |                    |                     |                      |
|                                 |                    |                     |                      |
| CMD==>                          |                    |                     |                      |
| MA A                            |                    |                     | 24/009               |

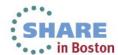

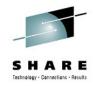

#### **Attributes reported**

- ASID: Address space ID.
- AStype: Indicates how the address space was started
- AuthGroup: z/OS ACEE group ID (ACEEGRPN), if available
- AuthUser: z/OS ACEE user ID (ACEEUSRI), if available
- AutoTime: Milliseconds from issue and submission to automation
- AutoToken: z/OS automation token.
- CHkey: z/OS CHKEY, from IEECHAIN.
- CzID: Canzlog identifier.
- DescCodes: z/OS descriptor code.
- DestConsole: z/OS destination console name.
- Domain: NetView domain name.
- DomTime: Seconds between issue and DOM, if applicable.
- DomToken: a 4-byte token to identify a Delete Operator Msg
- DOMtype: type of DOM token, TCB, ASID or SMID
- AMRFnRt: AMRF does not retain.
- Auth: Issuer was authorized.
- AuthR: NetView authorized receiver message (IFRAUAUT)
- Copy: NetView copy message (IFRAUCPY).
- MRT: exposed to the Message Revision Table (MRT).
- PPT: NetView PPT message (IFRAUPPT).

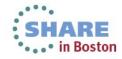

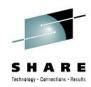

#### **Attributes reported (cont.)**

- Pri: NetView primary routing message (IFRAUPRI).
- Suppr: suppressed; message not displayed
- Sec: NetView secondary routing message (IFRAUSEC).
- Transl: NetView translated message (IFRAUNLM).
- JobID: identifier assigned by JES, AKA job number.
- JobName: z/OS job name.
- MsgTime: for some DOMs, the local time of the associated message
- MsgsMatch: for some the number of messages matched by NetView.
- Mtype: the NetView program's HDRMTYPE
- OperID: NetView task/operator name.
- ReplyID: reply ID at the start of a WTOR.
- RouteCodes: z/OS route codes.
- SmsgID: system message ID. For DOMS, multiples
- SystemID: z/OS system ID.
- Audit: for audit purposes, such as internal commands.
- Bcast: z/OS broadcast to active consoles applies.
- CmdEcho: command echo.
- Del: message was requested to be deleted.
- DOMexp: issuer promised a DOM.

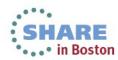

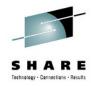

#### **Attributes reported (cont.)**

- MVS: logged at the z/OS subsystem interface.
- NV: originated in the NetView program.
- Trace: intended for tracing purposes, such as debug messages.
- TCBaddr: Task Control Block (TCB) address.
- Time: associated date and time.
- Uchars: user-defined or installation-defined characters.
- WTOkey: key field from the WTO macro, WQEKEY

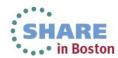

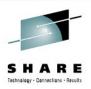

#### Other ways to browse the Canzlog

- BROWSE <named filter>
  - <named filter> can be any of the named filters provided by NetView or created by the user
- BROWSE <named filter> <any text> FROM <date/time> TO <date/time>
  - Use filters in combination

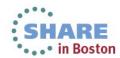

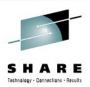

### **Canzlog Archive**

- Message (data) data sets
  - Fixed record length and blocked sequential data sets
  - Contain raw Canzlog data.
  - 8 MB each, reachable only within NetView.
- Index data sets
  - Fixed record length and blocked sequential data sets
  - Contain records describing message data sets in the archive.
  - Each contains no more than 4096 80-byte records.
  - Each record describes one message data set.
- One primary index data set
  - Fixed record length and blocked sequential data set
  - Describes the index data sets in the archive.
  - Contains one 80-byte record for each index data set created in the archive.

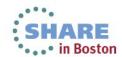

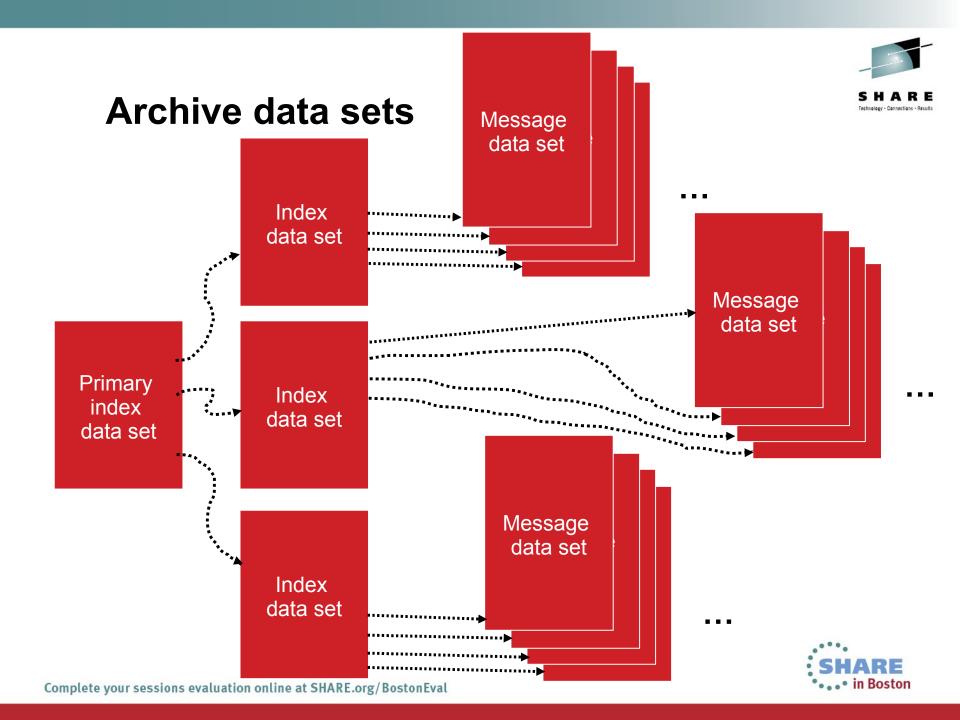

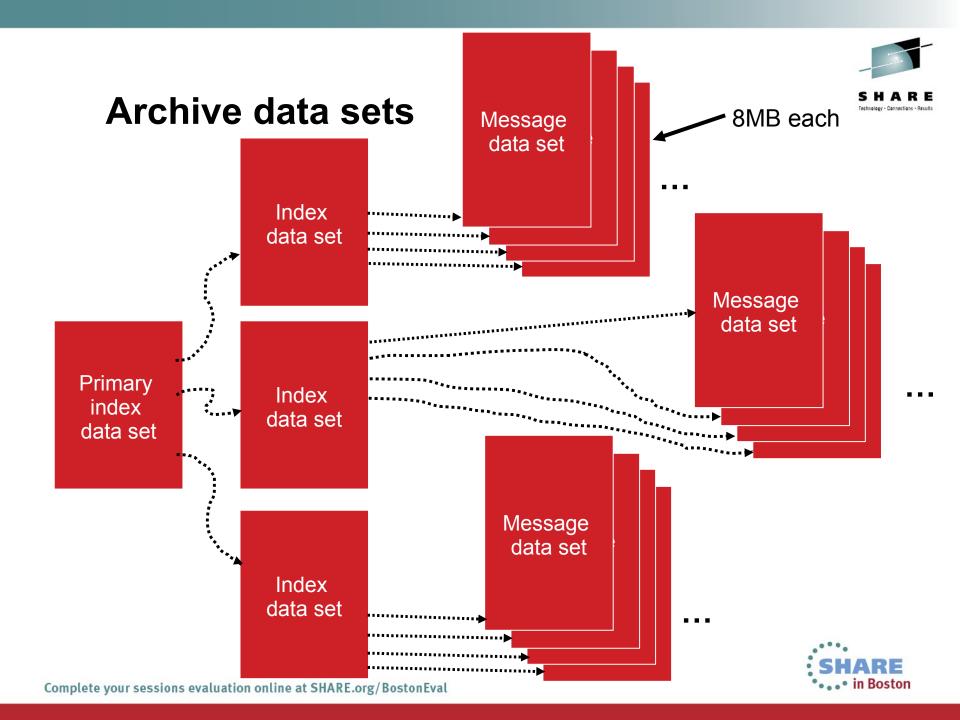

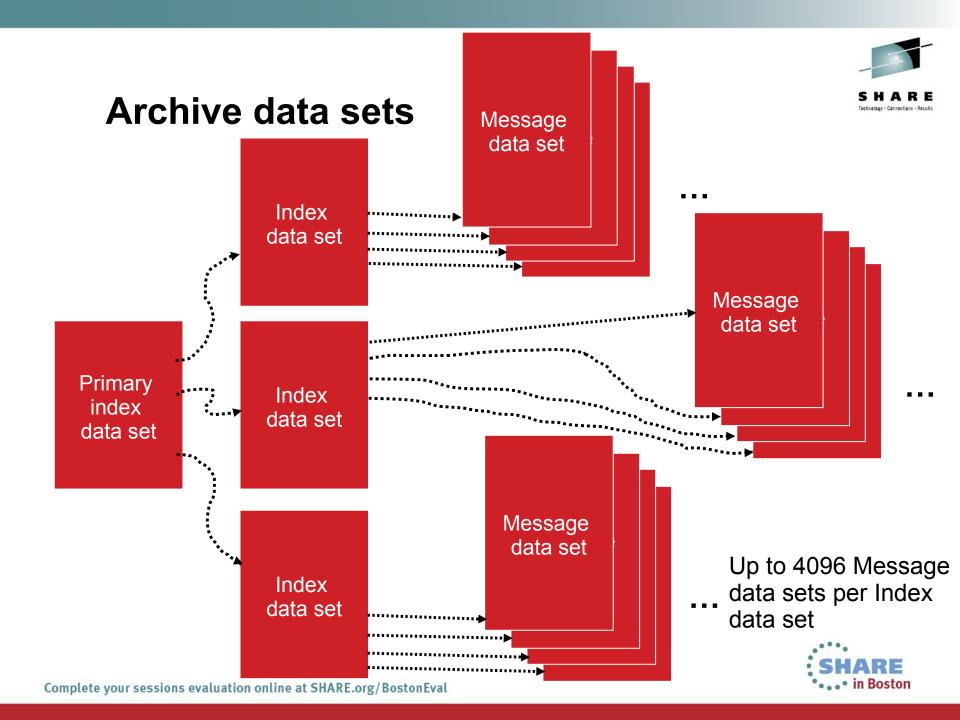

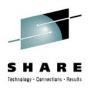

```
styleMsg = AOS0000I CNMSTYLE setting
Canzlog
ARCHIVE.HLQ = <high-level qualifier>
ARCHIVE.WRITE = Yes
ARCHIVE.BROWSE.DATASPACES = 1
```

 Here, a message definition and 3 Archive stylesheet statements for CANZLOG.

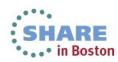

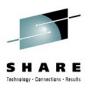

```
styleMsg = AOS0000I CNMSTYLE setting
Canzlog
```

- ARCHIVE.HLQ = <high-level qualifier>
  ARCHIVE.WRITE = Yes
  ARCHIVE.BROWSE.DATASPACES = 1
  - Here, a message definition and 3 Archive style sheet statements for CANZLOG.
  - First statement sets high-level qualifier for the archives.

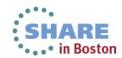

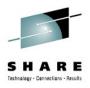

styleMsg = AOS0000I CNMSTYLE setting Canzlog
ARCHIVE.HLQ = <high-level qualifier>

- ARCHIVE.WRITE = Yes

  ARCHIVE.BROWSE.DATASPACES = 1
  - Here, a message definition and 3 Archive style sheet statements for CANZLOG.
  - First statement sets the high-level qualifier for the archives.
  - Second says "This NetView is allowed to write to Canzlog archive."

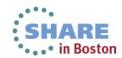

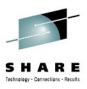

```
styleMsg = AOS0000I CNMSTYLE setting Canzlog
ARCHIVE.HLQ = <high-level qualifier>
ARCHIVE.WRITE = Yes
```

- - Here, a message definition and 3 Archive style sheet statements for CANZLOG.
  - First statement sets the high-level qualifier for the archives.
  - Second says "This NetView is allowed to write to Canzlog archive."
  - Third indicates max number of data spaces NetView will use for browsing archived Canzlog data. Default value is 1.

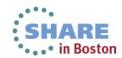

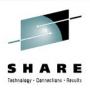

#### Other Archive statements to consider

```
ARCHIVE.MESSAGE.DATACLAS = data_class_name or *NONE*

ARCHIVE.MESSAGE.STORCLAS = storage_class_name or *NONE*

ARCHIVE.MESSAGE.MGMTCLAS = management_class_name

ARCHIVE.MESSAGE.VOLUMES = volser1 volser2 ... volser10

ARCHIVE.MESSAGE.UNIT = unit_name

ARCHIVE.MESSAGE.BLOCKSIZE = nnnnn

ARCHIVE.MESSAGE.SPACE = units primary secondary
```

And similar statements for ARCHIVE. INDEX.

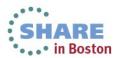

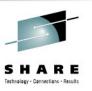

### The action of your ARCHIVE statements

 Once you add the ARCHIVE statements to your CNMSTYLE, use RESTYLE or recycle the NetView proc and the following datasets will be allocated automatically:

<user-definedHLQ>.DXyymmdd.HRhh

<user-definedHLQ>.NV.CANZLOG.INDEX

Note: date/hour are in UTC

These datasets will have the following attributes:

Record format: FB

Record length: 80

Block size: 27920 (user selectable)

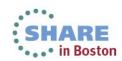

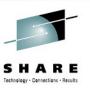

#### What happens at NetView close?

- About 240K 280K messages are unwritten to allow updates
- NetView writes this backlog to the archive only when the NetView with archiving duty goes down.
- Example:

```
DSI017I CLOSE COMMAND ACCEPTED

IEF196I IGD101I SMS ALLOCATED TO DDNAME (CANZLOG)

IEF196I DSN (SYS1.T1.TSS510.CZ110608.T182709)

IEF196I STORCLAS (SYS1000) MGMTCLAS (MCNACT) DATACLAS (ADDDSORG)

IEF196I VOL SER NOS= ARCH02

IEF196I IGD104I SYS1.T1.TSS510.CZ110608.T182709 RETAINED,

IEF196I DDNAME=CANZLOG

IEF196I IGD103I SMS ALLOCATED TO DDNAME SYS01062
```

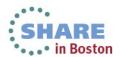

<1 second

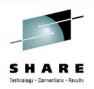

#### **But CANZLOG CUE**

- New keyword on CANZLOG command
- Forces recent messages to be written from the Canzlog data space to the Canzlog archive files.
- You might want to do this if ...
  - these files need to be updated for transfer, or
  - NetView is about to be stopped using a method other than the z/OS STOP command or the NetView CLOSE command. (Those two commands both cause messages to be archived automatically.)
- Available with APAR OA37348
   http://www-01.ibm.com/support/docview.wss?uid=swg1OA37348

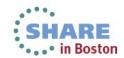

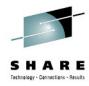

### The TSO view of your archive

```
Options View Utilities Compilers
       DSLIST - Data Sets Matching SYS1.T1.TSS510*
                                                                            Row 1 of 12
       Command ===>
                                                                       Scroll ===> PAGE
       Command - Enter "/" to select action
                                                               Message
                                                                                  Volume
                SYS1.T1.TSS510.CZ110523.T215249
                                                                                 ARCH02
                SYS1.T1.TSS510.CZ110526.T201541
                                                                                 ARCH02
                SYS1.T1.TSS510.CZ110529.T210952
                                                                                  ARCH01
                SYS1.T1.TSS510.CZ110531.T153822
                                                                                 ARCH01
                SYS1.T1.TSS510.CZ110601.T153740
                                                                                 ARCH01
                SYS1.T1.TSS510.CZ110602.T152200
                                                                                 ARCH01
                SYS1.T1.TSS510.CZ110605.T103300
                                                                                  ARCH02
Primary index
                                                                                  ARCH01
                SYS1.T1.TSS510.CZ110606.T133430
                 SYS1.T1.TSS510.CZ110608.T181556
                                                                                 ARCH02
  data set
                 SYS1.T1.TSS510.CZ110608.T182709
                                                                                 ARCH02
                                                                                 ARCH01
                                         of Data Set list
```

 Datasets contain raw Canzlog data. Not readable in TSO. The only way to view the data is from NetView BROWSE or output from REXX / Pipe API.

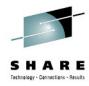

### The TSO view of your archive

```
Options View Utilities Compilers
       DSLIST - Data Sets Matching SYS1.T1.TSS510*
                                                                             Row 1 of 12
       Command ===>
                                                                       Scroll ===> PAGE
       Command - Enter "/" to select action
                                                               Message
                                                                                  Volume
                 SYS1.T1.TSS510.CZ110523.T215249
                                                                                  ARCH02
                 SYS1.T1.TSS510.CZ110526.T201541
                                                                                  ARCH02
                 SYS1.T1.TSS510.CZ110529.T210952
                                                                                  ARCH01
                 SYS1.T1.TSS510.CZ110531.T153822
                                                                                  ARCH01
                 SYS1.T1.TSS510.CZ110601.T153740
                                                                                  ARCH01
                SYS1.T1.TSS510.CZ110602.T152200
                                                                                  ARCH01
Index data set
                 SYS1.T1.TSS510.CZ110605.T103300
                                                                                  ARCH02
                     .T1.TSS510.CZ110606.T133430
                                                                                  ARCH01
(could be >1)
                 SYS1.T1.TSS510.CZ110608.T181556
                                                                                  ARCH02
                                                                                  ARCH02
                                                                                  ARCH01
                                      End of Data Set list
```

 Datasets contain raw Canzlog data. Not readable in TSO. The only way to view the data is from NetView BROWSE or output from REXX / Pipe API.

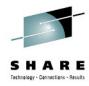

### The TSO view of your archive

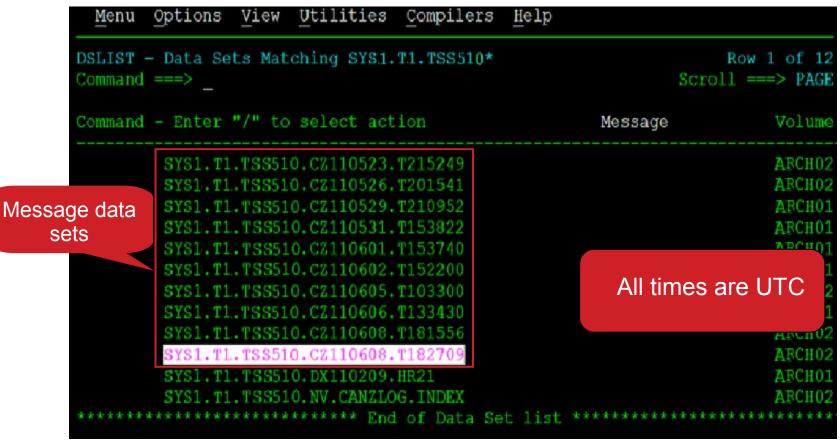

 Datasets contain raw Canzlog data. Not readable in TSO. The only way to view the data is from NetView BROWSE or output from REXX / Pipe API.

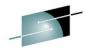

#### What's happening in Canzlog? LIST STATUS=CANZL อัติ

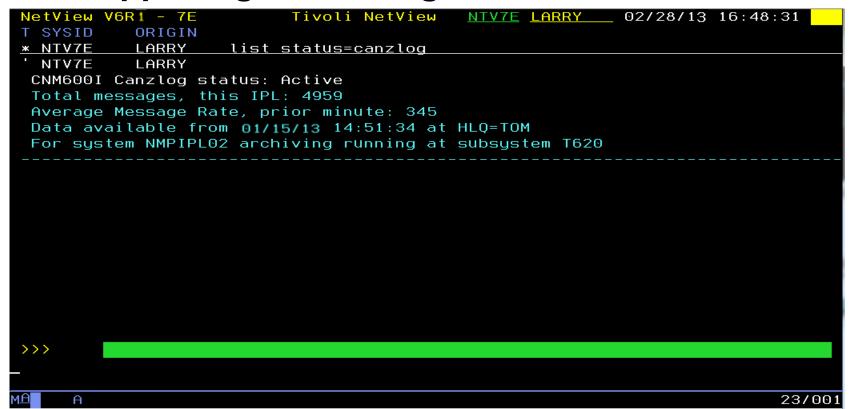

- Command provides information on Canzlog, such as:
  - Is it active?
  - How many messages since IPL?
  - From what date / time is data available?
  - Which NetView is archiving?

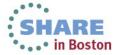

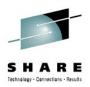

### Other FAQs about Canzlog

- Q: Does Canzlog include suppressed messages? If so, can it be customized to remove them?
- A: Suppressed messages ARE included. Even deleted/non-logged messages are included, if they are automatable. No, they cannot be removed.
- Q: If the MRT changes a messages, what is displayed in the Canzlog? The "before"? The "after"? Both?
- A: For each command echo, an audit record is written prior to MRT processing. All other records are "as modified" after MRT.
- Q: Can a Canzlog be exported and sent to IBM Support, like the netlog?
- A: Yes, instructions for doing this are included in the *Troubleshooting Guide*.
- Q: If 2 NetViews are running on the same system, do they both feed the Canzlog?
- A: Each feeds its own NetView messages. There is only one copy of any given message, with an exception for audit/command echoes.
- Q: How does Canzlog handle archives that have been stored on tape? Does it issue a mount request? Does it wait?
- A: Canzlog looks only in its internal indexes and on the user-defined HLQ. Data on tape is just missing; I/O errors are generated.

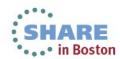

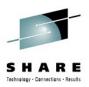

### **Summary**

- CANZLOG brings together syslog, netlog, job messages
- Very robust, flexible filtering
  - Any message attribute or combination
    - "What happened over the weekend?"
    - "Show me all the IEF123 messages."
    - "I need to see all the ABC\* and DEF\* messages from jobs JOB1 and JOB2 during first shift last Tuesday with descriptor code 2."
  - Scope
    - Common: available to all operators (subject to authorization check)
    - Task: available only to operator who defined them
  - Actions
    - Save: save filter to storage and on disk
    - Replace: replace an existing filter in storage and on disk
    - Delete: delete filter from storage and disk
- Seamless archiving and retrieval
- Export to IBM Service

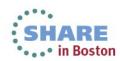

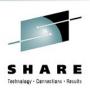

#### **More Information**

- NetView website http://www.ibm.com/software/tivoli/products/netview-zos/
- NetView customer forum <u>http://tech.groups.yahoo.com/group/NetView/</u>
- NetView wiki

https://www.ibm.com/developerworks/mydeveloperworks/wikis/home? lang=en#/wiki/Tivoli+System+z+Monitoring+and+Application+Management /page/Tivoli+NetView+for+zOS

NetView media gallery

https://www.ibm.com/developerworks/mydeveloperworks/wikis/home? lang=en#/wiki/Tivoli+System+z+Monitoring+and+Application+Management/page/Media+Gallery+for+Tivoli+NetView+for+zOS

NetView documentation

https://www.ibm.com/developerworks/wikis/display/tivolidoccentral/Tivoli+NetView+for+zOS

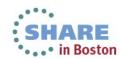

#### **Acknowledgements and Disclaimers:**

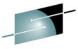

SHARE

**Availability**. References in this presentation to IBM products, programs, or services do not imply that they will be available in all countries in which IBM operates.

The workshops, sessions and materials have been prepared by IBM or the session speakers and reflect their own views. They are provided for informational purposes only, and are neither intended to, nor shall have the effect of being, legal or other guidance or advice to any participant. While efforts were made to verify the completeness and accuracy of the information contained in this presentation, it is provided AS-IS without warranty of any kind, express or implied. IBM shall not be responsible for any damages arising out of the use of, or otherwise related to, this presentation or any other materials. Nothing contained in this presentation is intended to, nor shall have the effect of, creating any warranties or representations from IBM or its suppliers or licensors, or altering the terms and conditions of the applicable license agreement governing the use of IBM software.

All customer examples described are presented as illustrations of how those customers have used IBM products and the results they may have achieved. Actual environmental costs and performance characteristics may vary by customer. Nothing contained in these materials is intended to, nor shall have the effect of, stating or implying that any activities undertaken by you will result in any specific sales, revenue growth or other results.

#### © Copyright IBM Corporation 2013. All rights reserved.

 U.S. Government Users Restricted Rights - Use, duplication or disclosure restricted by GSA ADP Schedule Contract with IBM Corp.

IBM, the IBM logo, ibm.com, z/OS, Tivoli, NetView, OMEGAMON, Netcool, Geographically Dispersed Parallel Sysplex and GDPS are trademarks or registered trademarks of International Business Machines Corporation in the United States, other countries, or both. If these and other IBM trademarked terms are marked on their first occurrence in this information with a trademark symbol (® or ™), these symbols indicate U.S. registered or common law trademarks owned by IBM at the time this information was published. Such trademarks may also be registered or common law trademarks in other countries. A current list of IBM trademarks is available on the Web at "Copyright and trademark information" at www.ibm.com/legal/copytrade.shtml

Other company, product, or service names may be trademarks or service marks of others.

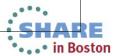

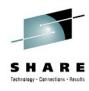

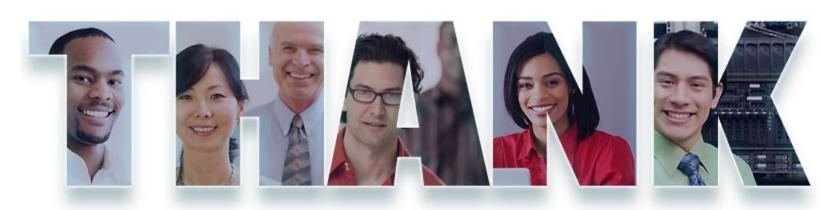

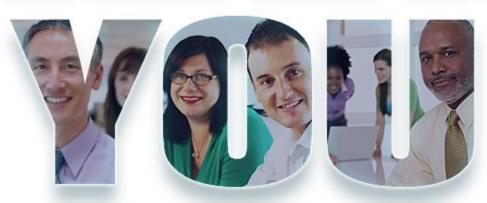

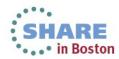